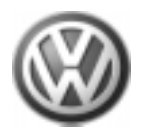

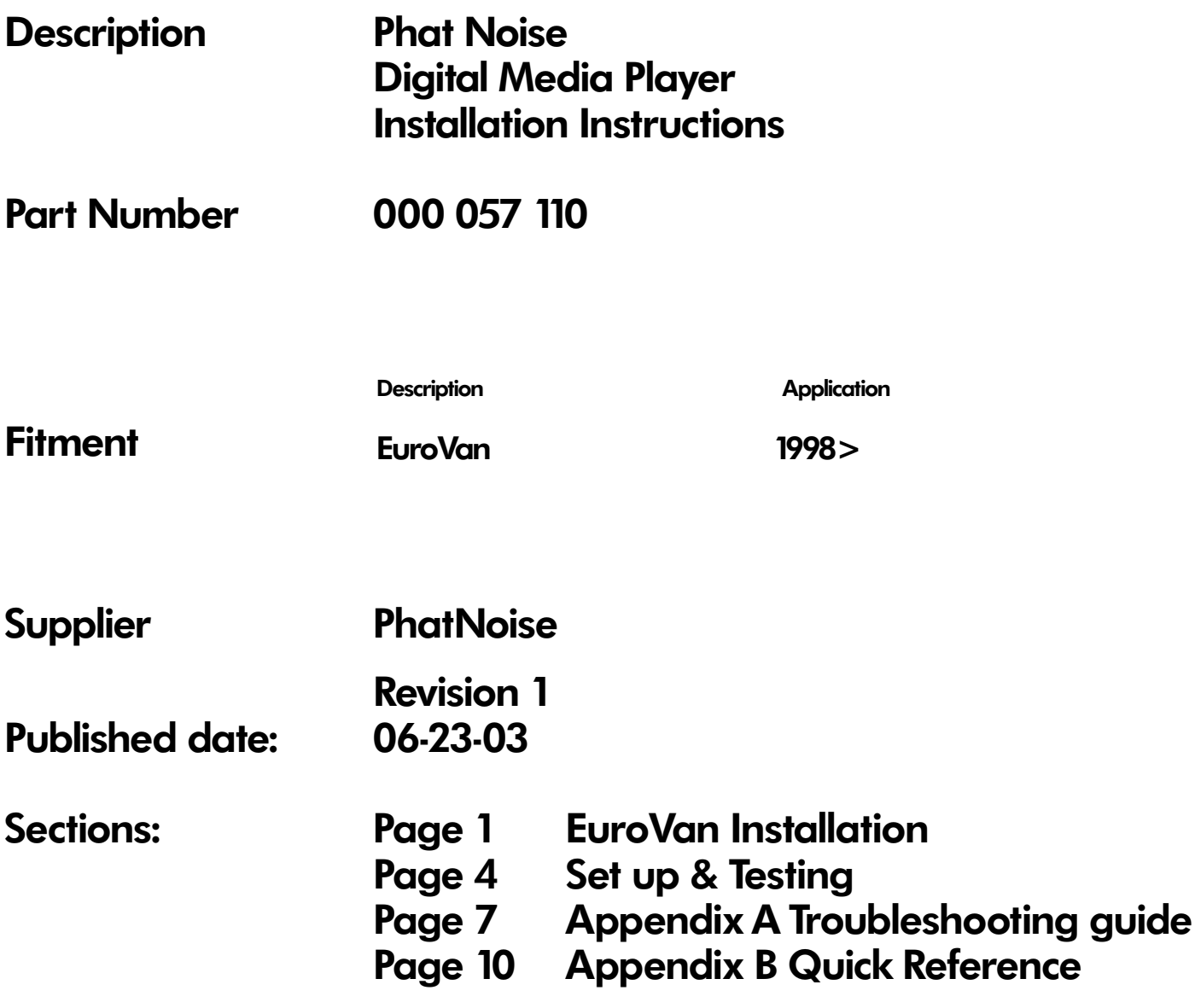

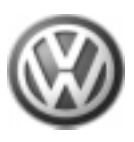

Fitments: EuroVan 1998>

# Tools Required for Phat Noise Digital Music Player Installation

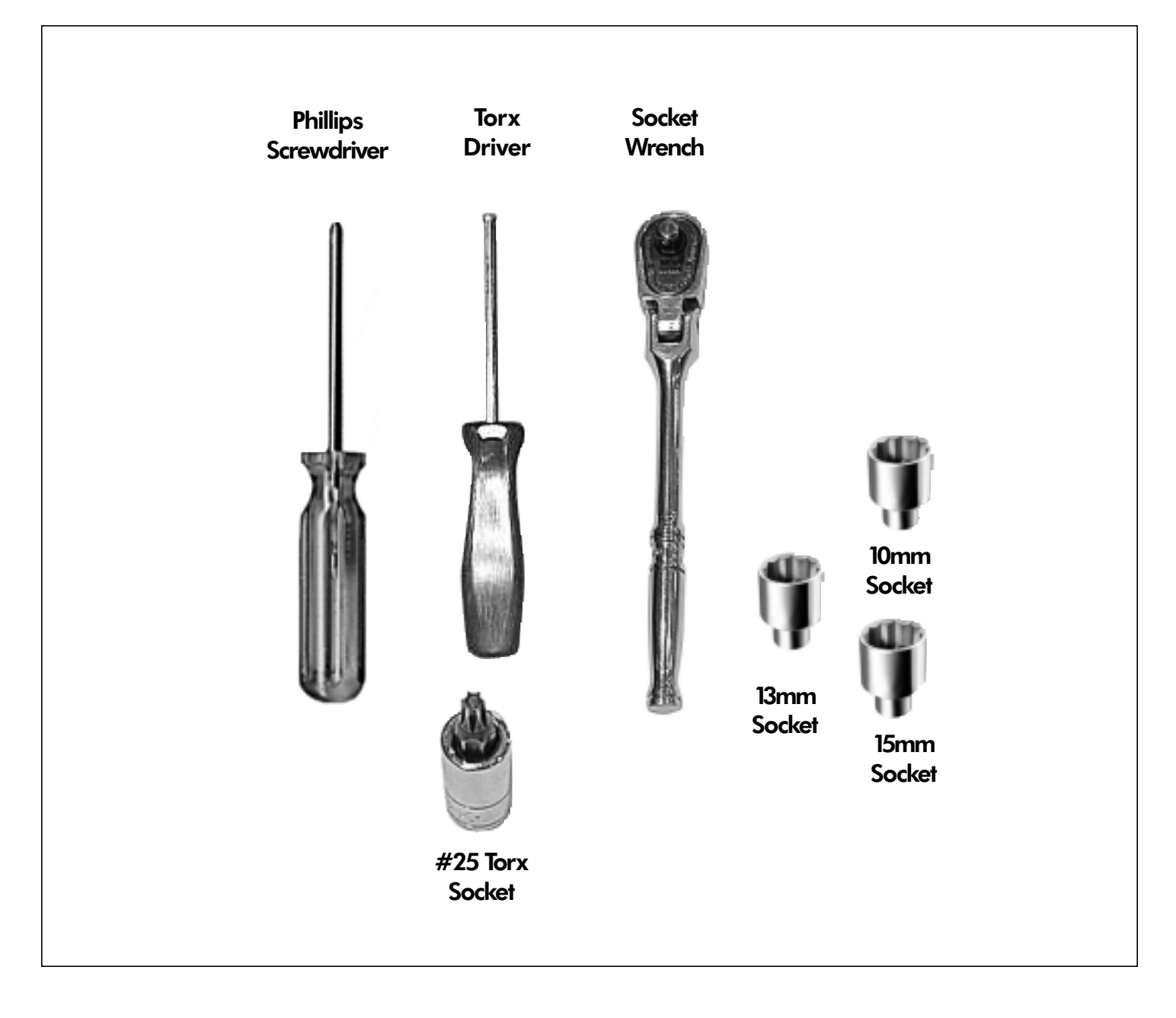

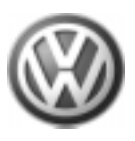

Description: PhatNoise

Part Number: 000 057 110 Digital Media Player

# 000 057 110 Phat Noise Digital Media Player Installation Kits

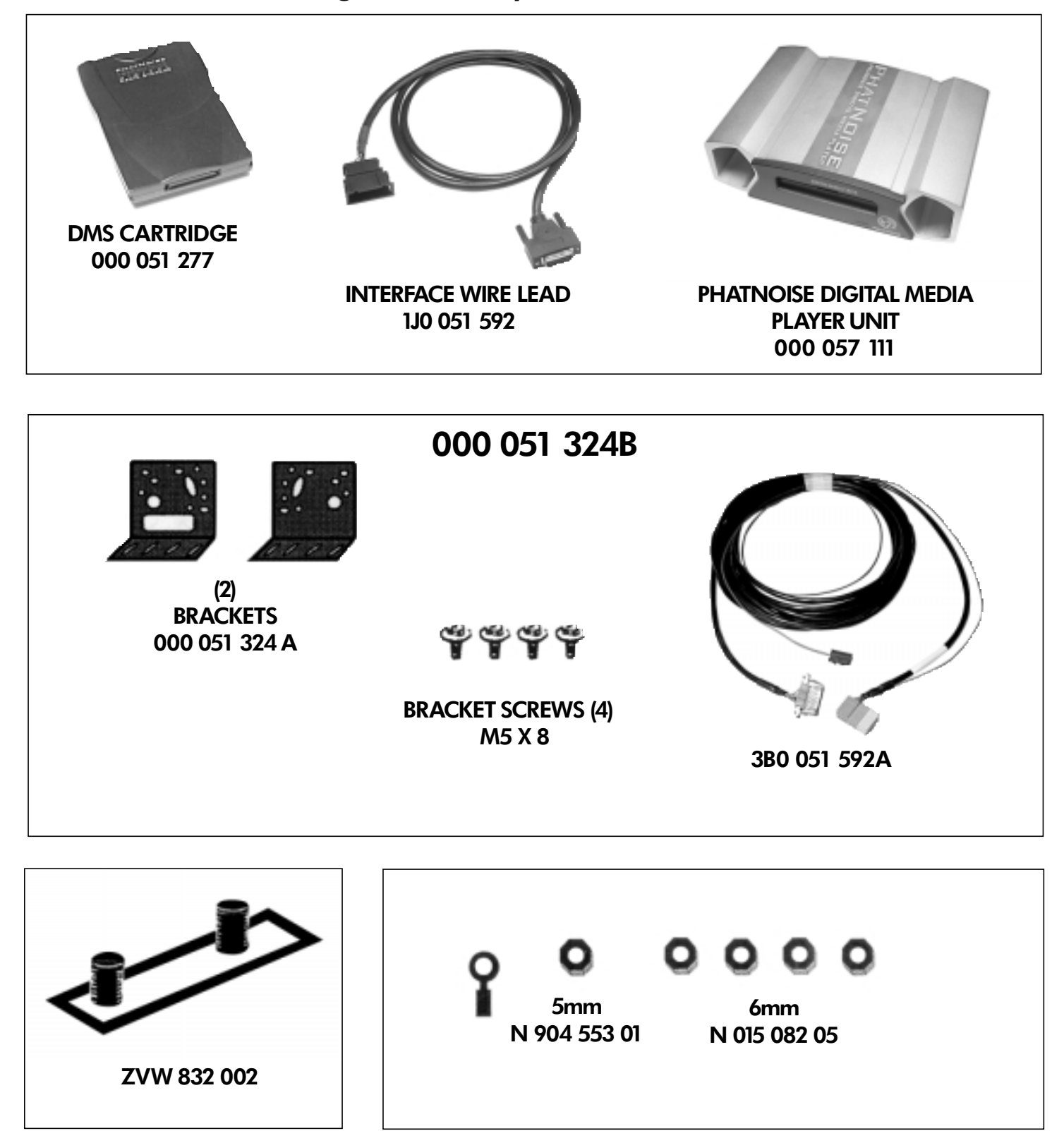

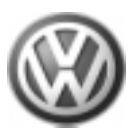

Part Number: 000 057 110

Description: PhatNoise Digital Media Player Fitments: EuroVan 1998>

# 000 057 110 Phat Noise Digital Media Player Installation.

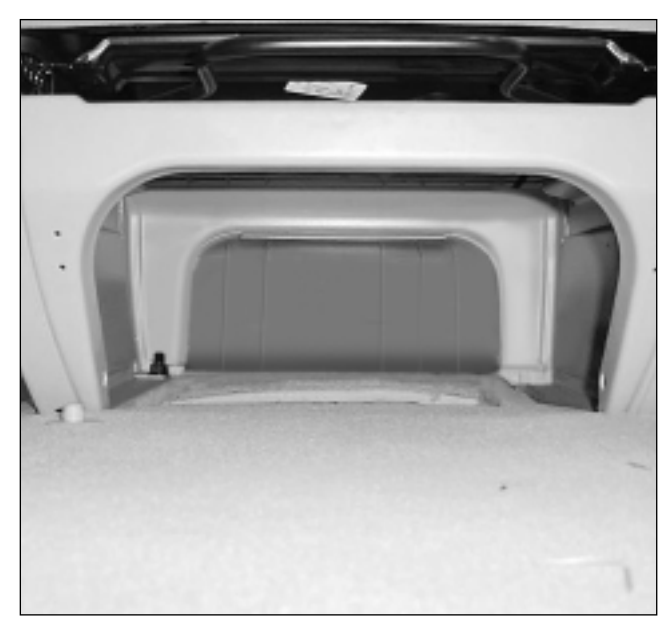

### Step#01

Remove front close out panel from passenger seat. Detach the heated seat wire harness from the back of the panel (if applicable). The front close out panel will not be reused.

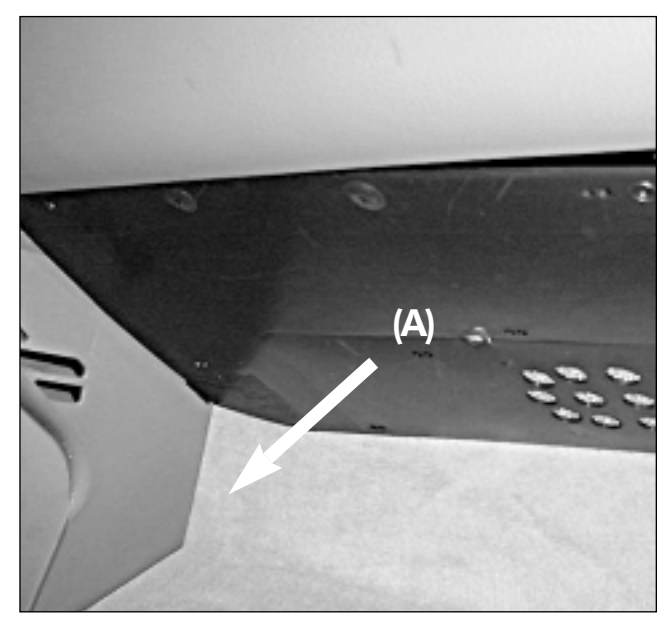

Step#02 Remove plastic cover below glove box. (A)

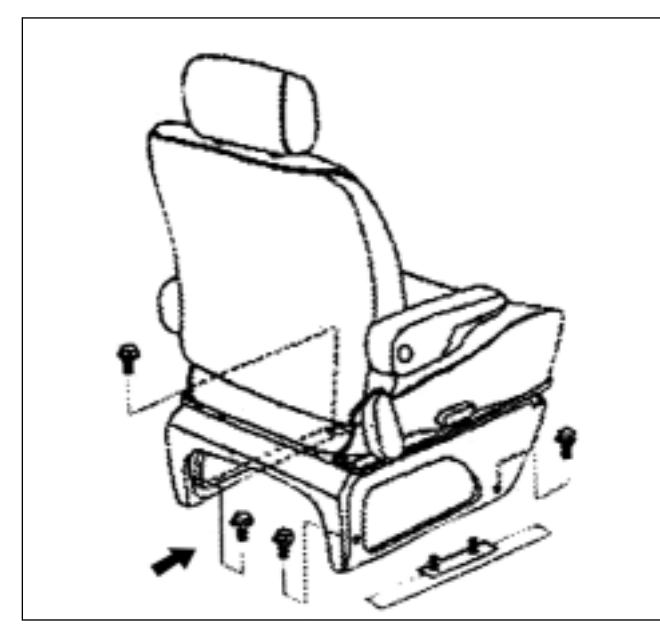

## Step#03

Position passenger seat to forward most position to allow access to the 4 seat mounting bolts (15mm). Note: If MV, also remove rearward facing seat for accessibility.

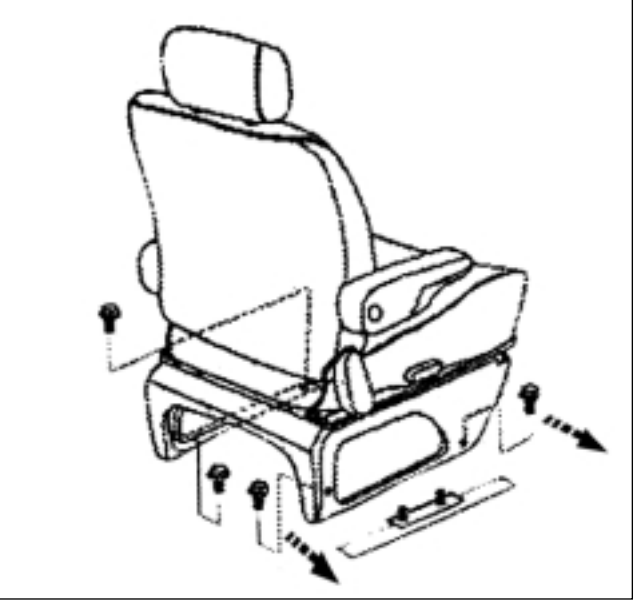

### Step#04

Loosen all four 15mm bolts and remove totally the two bolts on the right side. Note: If MV, also remove rear 13mm bolt.

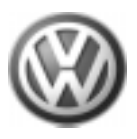

Part Number: 000 057 110

Description: PhatNoise Digital Media Player

# 000 057 110 Phat Noise Digital Media Player Installation.

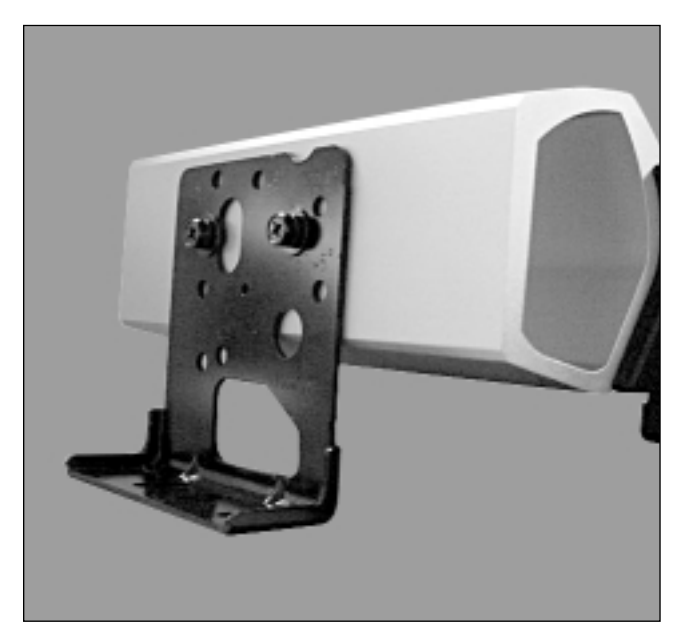

Step#05 Attach side brackets to PhatBox (B).

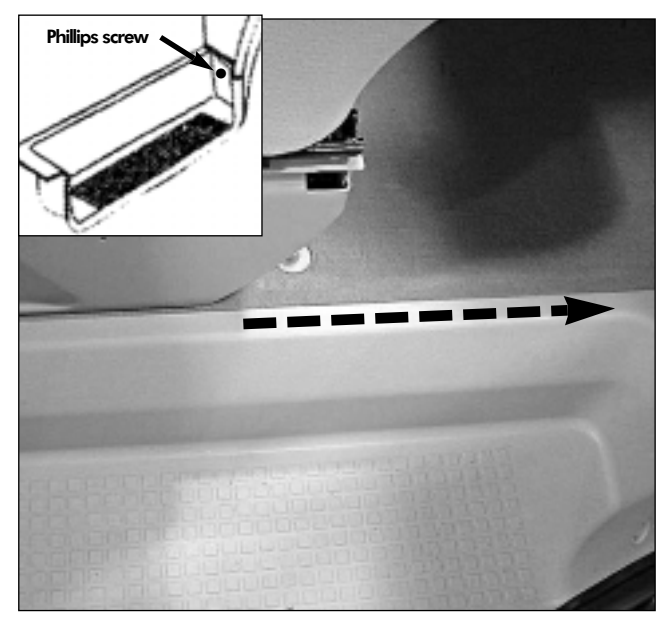

### Step#07

Remove the Phillips head screw in the front of the step cover, and route harness underneath near the lip of the step cover towards the "A" pillar. Reinstall Phillips screw.

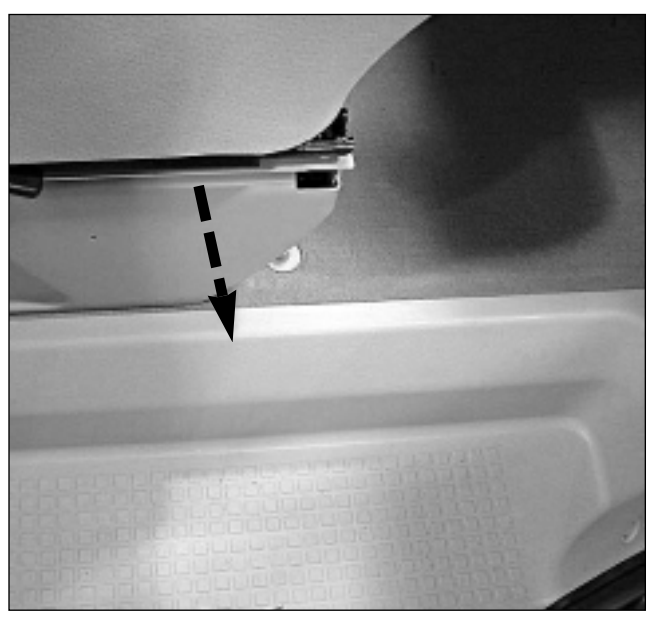

# Step#06

Lift right side of passenger seat and route harness to the step cover (C). Note: Make sure you leave enough slack to allow ease of connection.

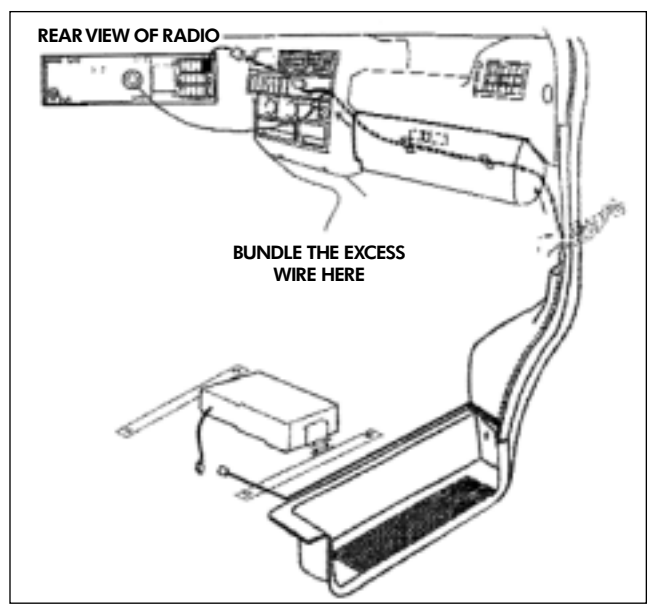

### Step#08

Route harness up "A" Pillar underneath the carpet and below the glove box to the radio DIN opening.

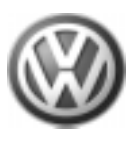

Part Number: 000 057 110 Description: PhatNoise

Digital Media Player

# 000 057 110 Phat Noise Digital Media Player Installation.

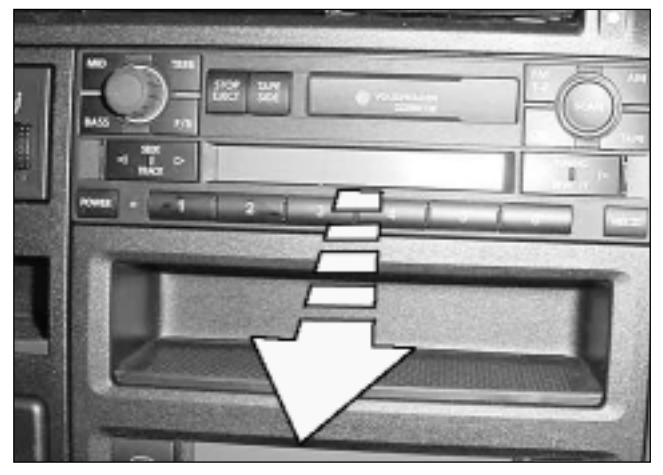

### Step#09

Remove Radio from DIN opening using radio removal tool. DO NOT disconnect terminals.

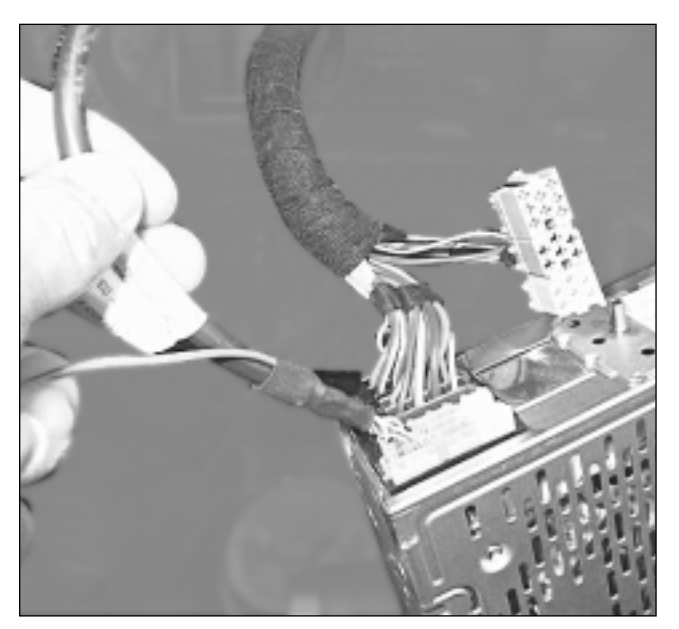

## Step#11

Remove the radio and unplug the blue/green /yellow connector from the radio. Swap the blue connector from the factory harness with the blue connector from the harness to the PhatBox and reconnect to the radio.

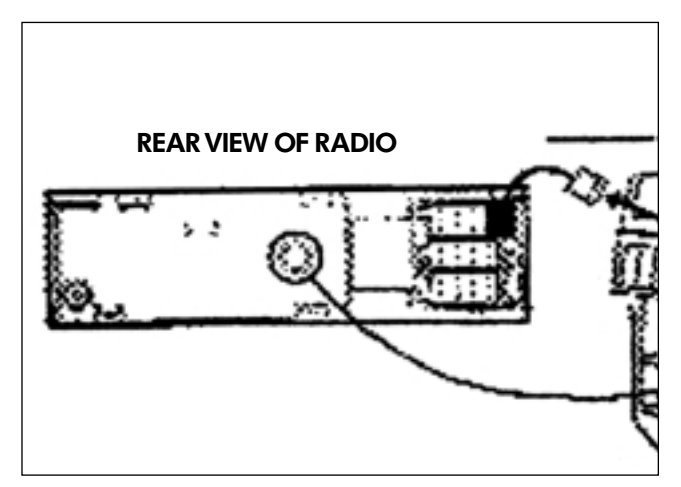

## Step#10

Fish harness terminal through DIn opening and connect to back of radio. Remove the single terminal (brown wire) and crimp on the ground eyelet. Install eyelet onto the threaded stud (back of radio) with a 5 mm nut. Remove excess material on snubber to fit over the 5mm nut for a flush fit.

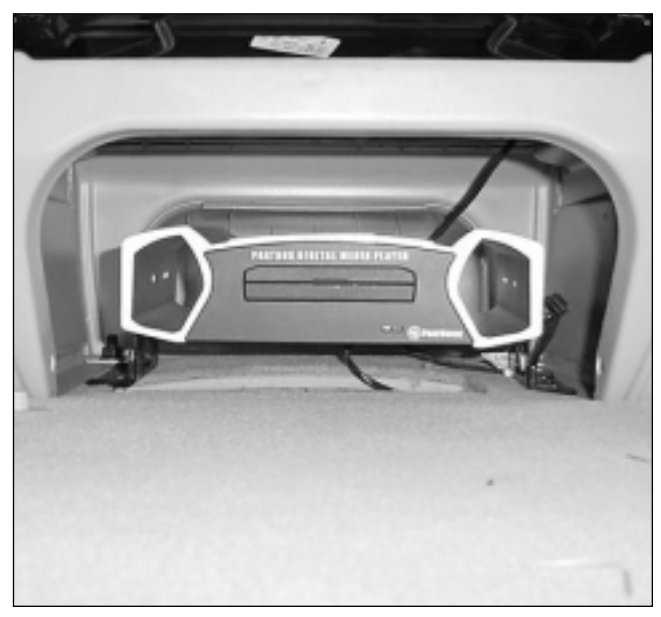

#### Step#12

Position both mounting brackets (length wise) between the seat frame and the floor, and position brackets forward 2" from front edge of seat frame. Tighten down seat mounting bolts to hold brackets in place. Note: If MV, reinstall 13mm rear bolt and tighten down.

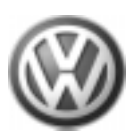

# 000 057 110 Phat Noise Digital Media Player Installation.

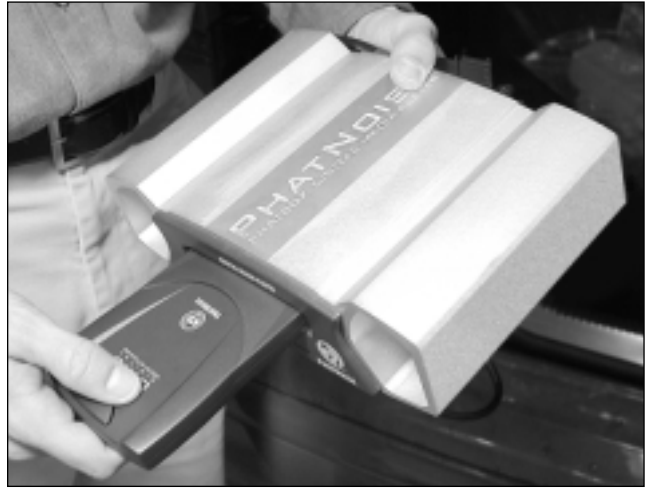

## Step#13

The DMS Cartridge **MUST** be installed in the unit prior to direct vehicle hook-up. Careful insertion of the DMS Cartridge is essential. The cartridge pin assembly must contact the player electronic feed.

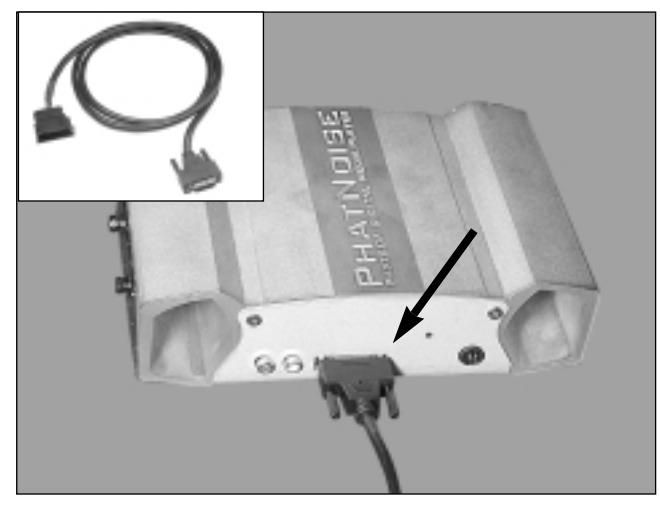

## Step#14

Install Phatbox connector to harness connector and position excess harness on side of PhatBox. The green and red lights will come on momentarily before going out. Zip-tie (not included) any excess wire securely.

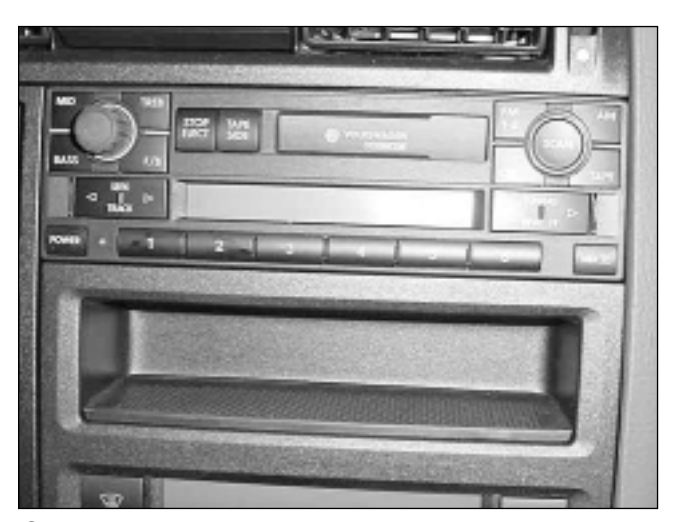

Step#15 Reinstall radio into DIN opening. If MV, reinstall rearward facing seat.

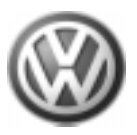

Part Number: 000 057 110 Description: PhatNoise

## PhatNoise Digital Media Player–Set-up and testing.

1. You should see the red and green lights turn on when you connect the interface lead to the CD changer harness.

Digital Media Player

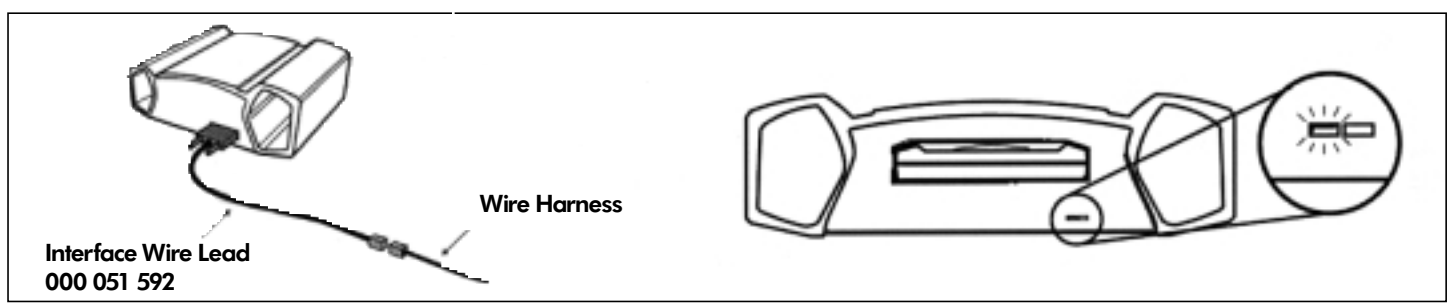

- 2. About 5-10 seconds later, both lights should turn off and stay off. DO NOT pull the cartridge out while the lights are blinking.
- 3. Turn on your car stereo.
- 4. Switch to CD changer mode on your head unit.
- 5. Wait for a welcome track to begin playing. You may have to wait up to 15 seconds for the PhatBox to boot.
- 6. The PhatBox now needs to be configured to a specific Volkswagen stereo model. Turn on your radio, find your stereo model in the table below, and follow the corresponding configuration instructions.

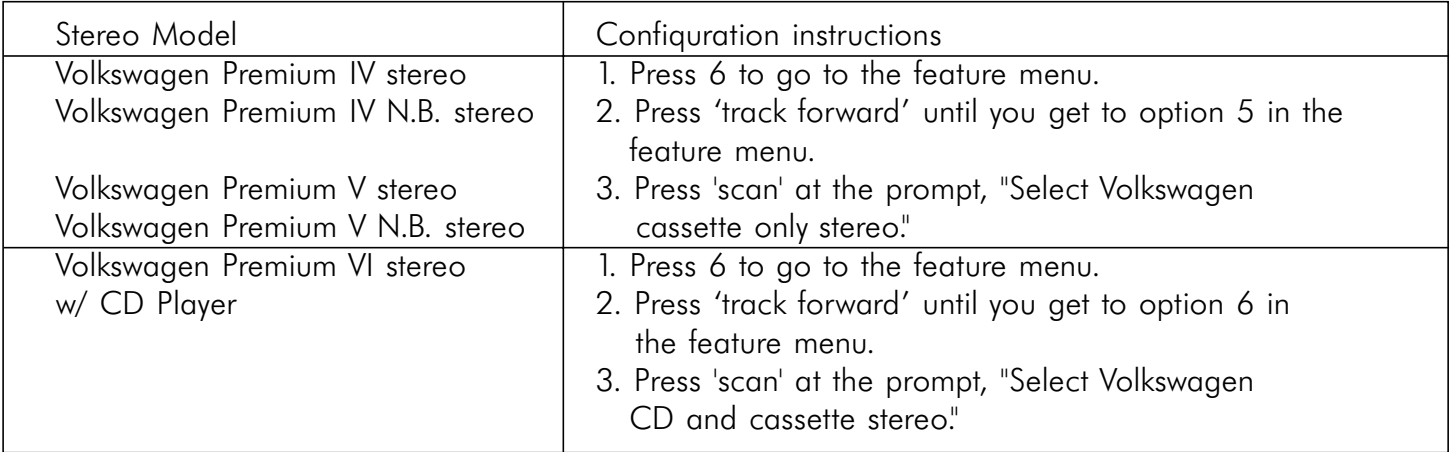

Even when the stereo is off and the key is out of the ignition, the PhatBox will remember the configuration. You will only need to configure the PhatBox again if:

- The firmware is reprogrammed.
- The PhatBox loses power, e.g. PhatNoise interface cable becomes unplugged, or car battery loses power.
- 7. Appendix B of this installation guide contains some troubleshooting tips. You may also consult the "Appendix B" in the PhatNoise Owner's Manual for additional troubleshooting information.

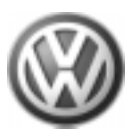

## PhatNoise Digital Media Player–Set-up and testing.

## Starting the PhatBox

The PhatBox is available through the CD mode of the radio. The unit powers on and off automatically, and resumes where you last left playback.

# To begin playback:

- 1. Insert the DMS cartridge into the cartridge slot of the PhatBox.
- **2.** Turn on the radio and switch to the CD mode. This is labeled CD on the radio.
- **3.** Playback will resume where the system last stopped.

## Playback Modes

Mode 1 is "Track Mode". In this mode, the Track up/down buttons move playback to the next/previous track. The possible active playback modes are playlist, album, artist or genre.

**Mode 2 is "Playlist Mode".** In this mode, the Track up/down buttons move playback to the next/previous playlist. After the desired playlist is chosen, wait 5 seconds and the PhatBox will re-enter Track Mode playing the first track.

Mode 3 is "Album Mode"**.** In this mode, the Track up/down buttons move playback to the next/previous album. The PhatBox will announce the name of the album, and after 5 seconds the PhatBox will re-enter Track Mode playing the first track.

Mode 4 is "Artist Mode". In this mode, the Track up/down buttons move playback to the next/previous artist. The PhatBox will announce the name of the artist, and after 5 seconds the PhatBox will re-enter Track Mode playing the first track.

**Mode 5 is "Genre Playback Mode".** In this mode, the Track up/down buttons move playback to the next/previous genre. The PhatBox will announce the name of the genre, and after 5 seconds the PhatBox will re-enter Track Mode playing the first track.

Mode 6 is "Features Mode". In the Feature mode you can set special features and options of the PhatBox. The Track up/down buttons change the feature to be selected. To make a selection, press the SCAN or Fast Forward button. A voice will describe the features that can be activated.

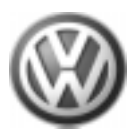

## Appendix A–Troubleshooting

Note: Check "Appendix B" in PhatNoise Owner's Manual for additional troubleshooting information.

# When Installing the PhatBox:

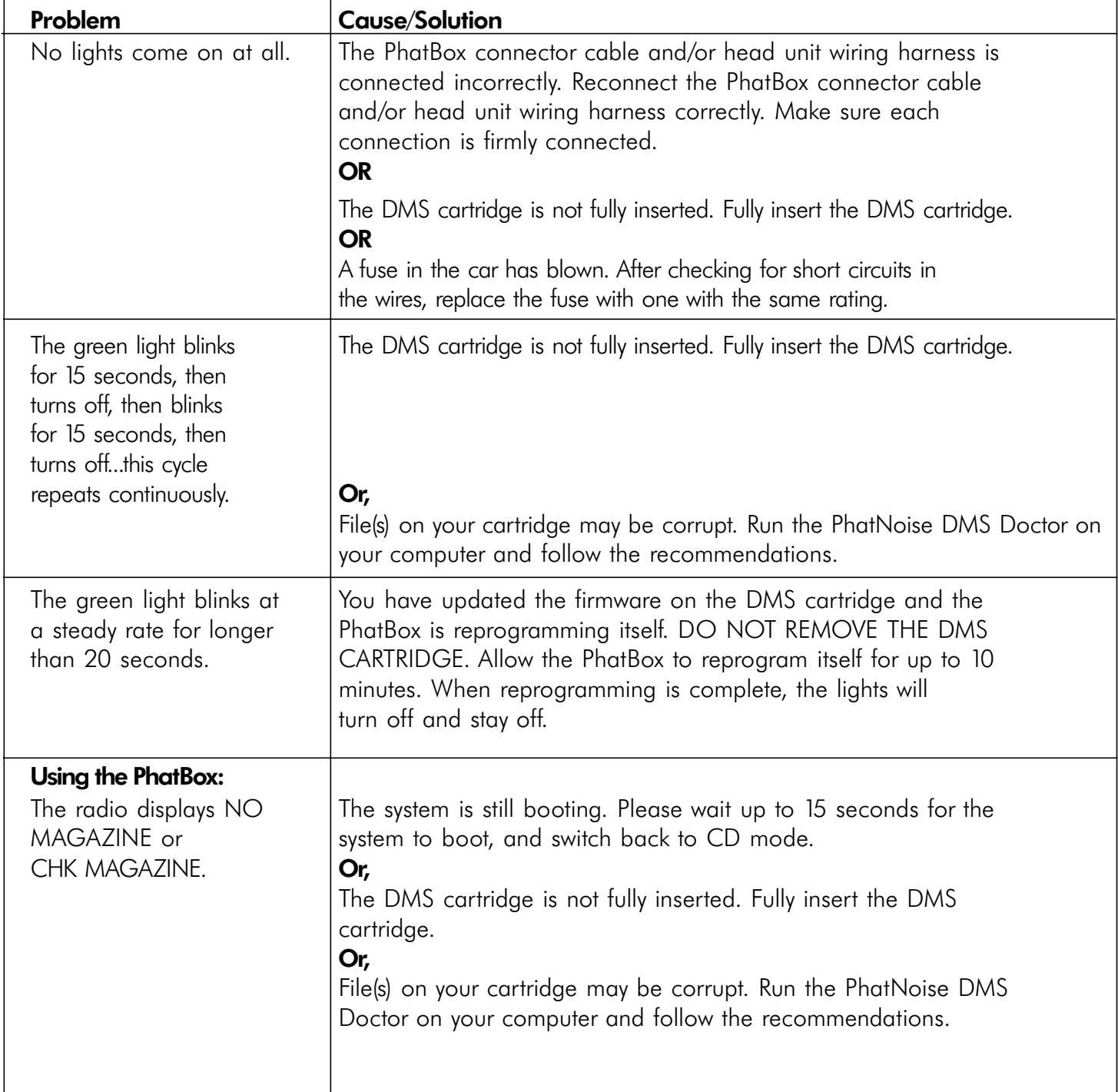

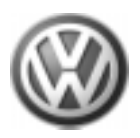

Fitments: EuroVan 1998>

## Appendix A–Troubleshooting

Note: Check "Appendix B" in PhatNoise Owner's Manual for more troubleshooting information.

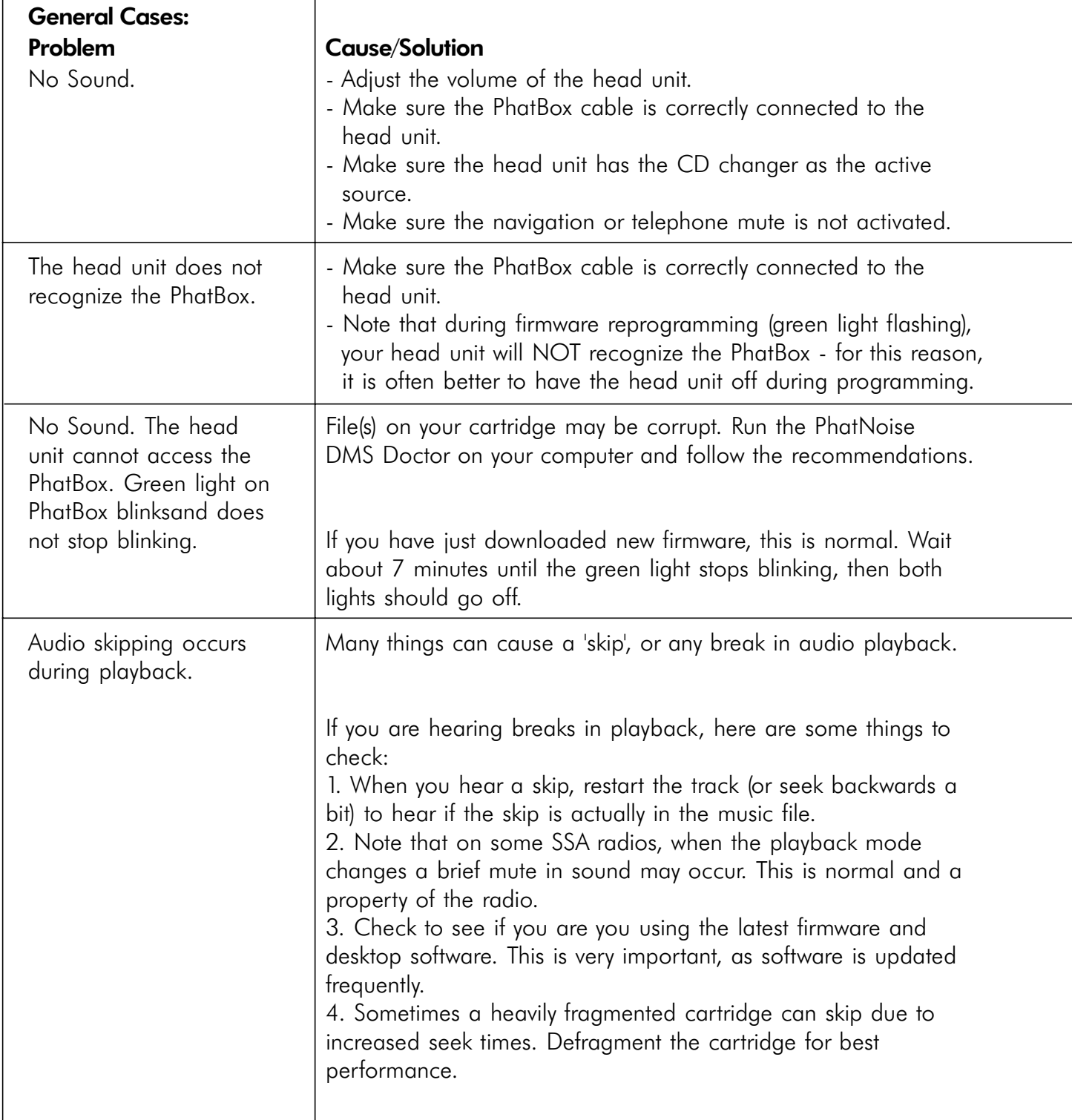

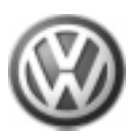

## Appendix A–Troubleshooting

Note: Check "Appendix B" in PhatNoise Owner's Manual for additional troubleshooting information.

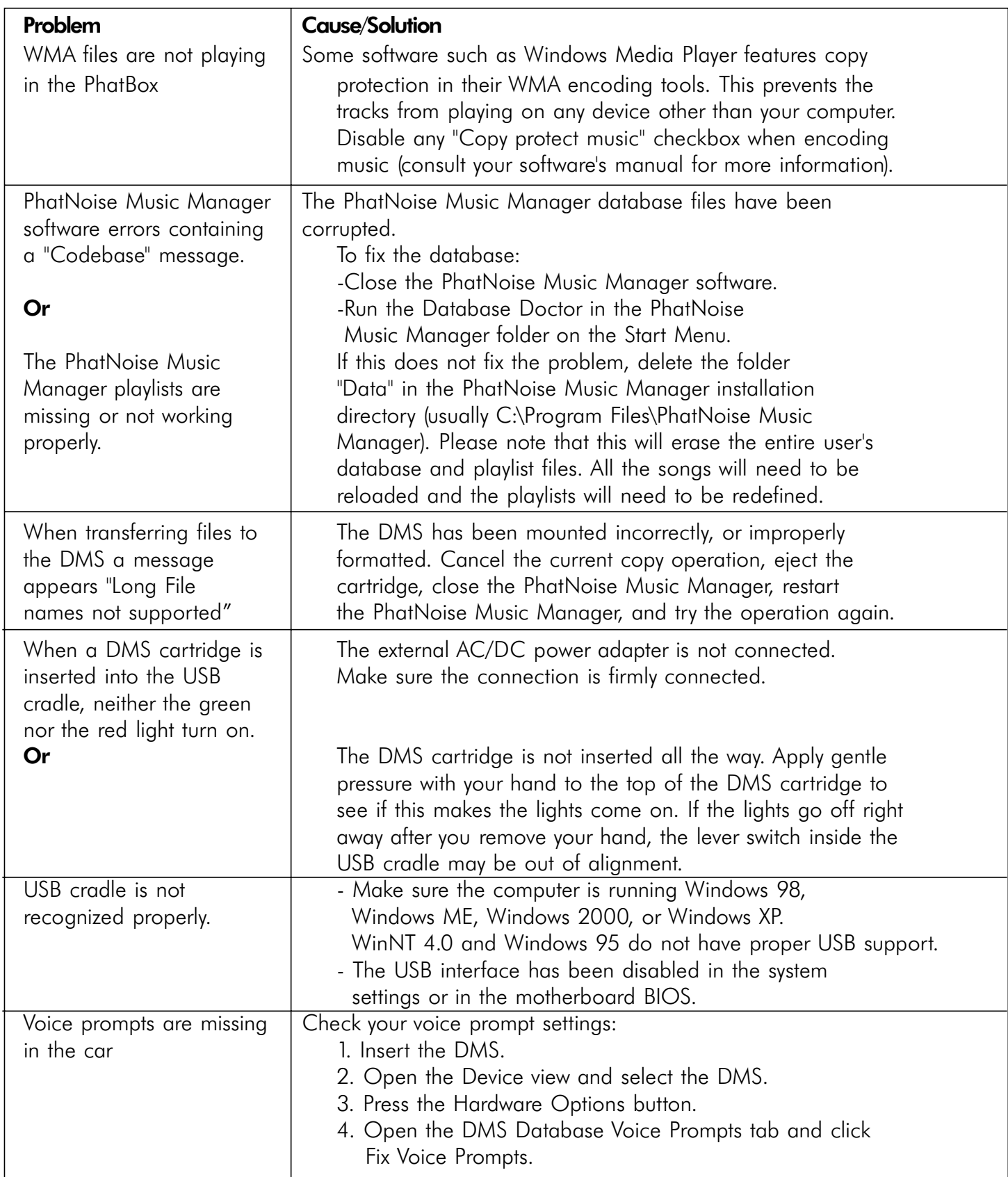

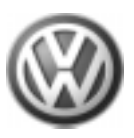

### Appendix B–PhatBox user's quick reference

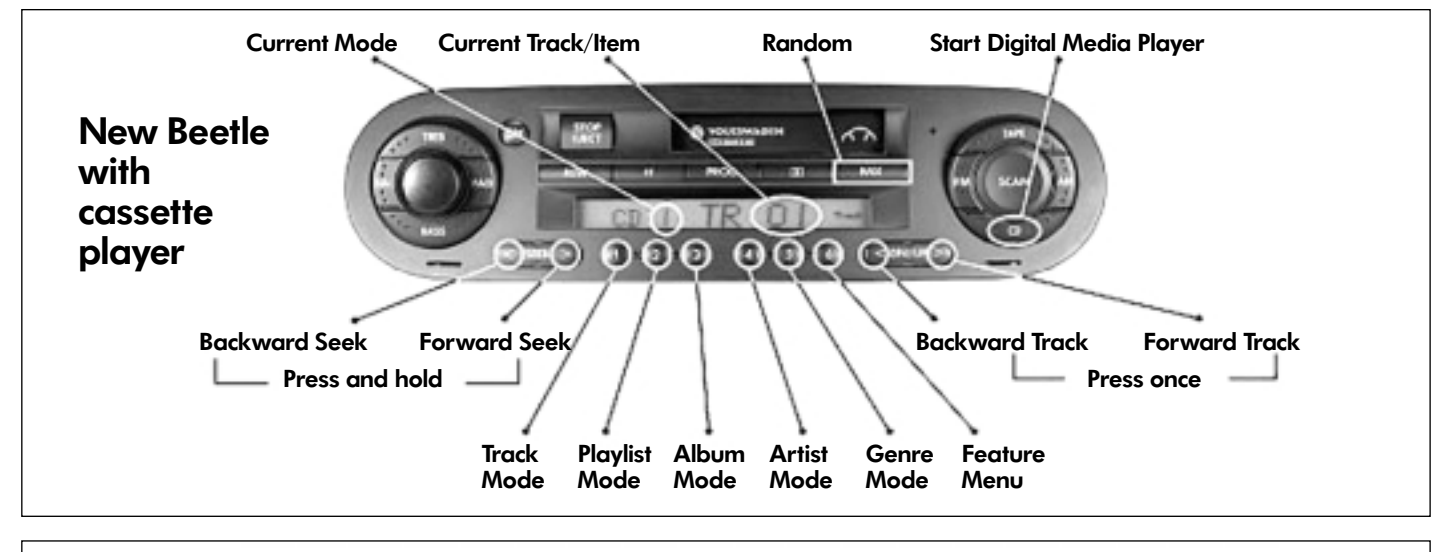

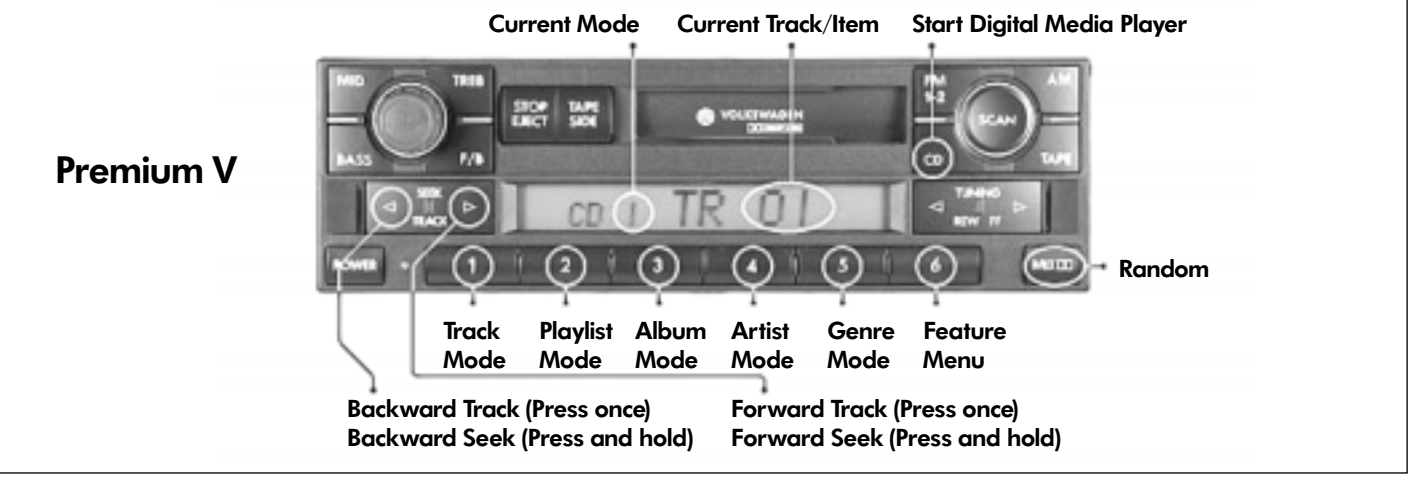

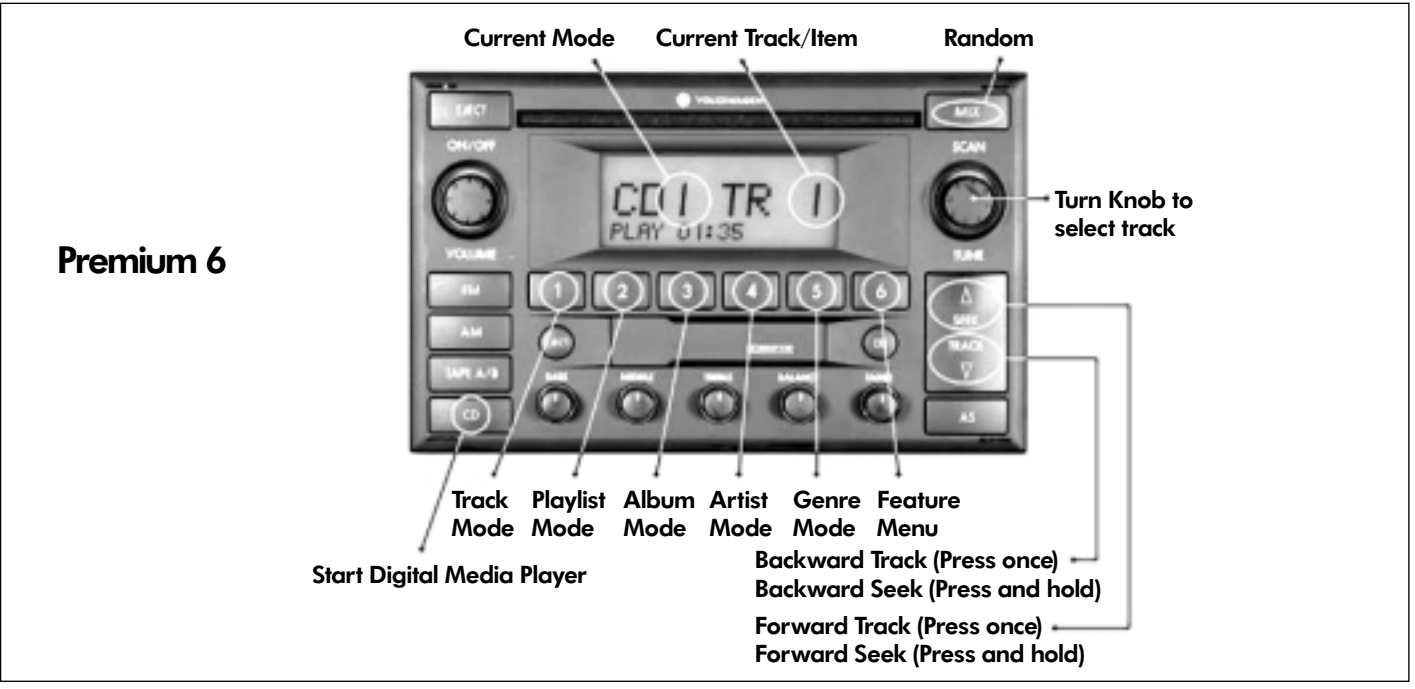